# **Compare And Merge Workbooks**

If you ally compulsion such a referred **Compare And Merge Workbooks** ebook that will find the money for you worth, get the unconditionally best seller from us currently from several preferred authors. If you want to entertaining books, lots of novels, tale, jokes, and more fictions collections are with launched, from best seller to one of the most current released.

You may not be perplexed to enjoy every book collections Compare And Merge Workbooks that we will extremely offer. It is not roughly speaking the costs. Its very nearly what you need currently. This Compare And Merge Workbooks, as one of the most effective sellers here will no question be along with the best options to review.

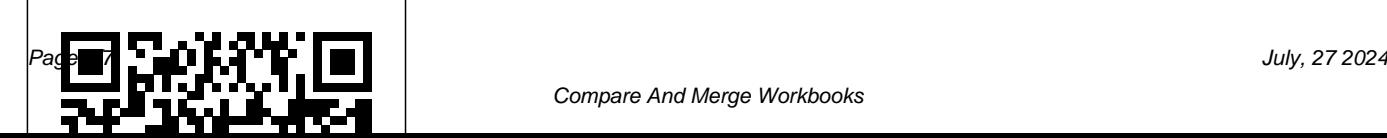

## How to Combine and Merge Data from Multiple **Worksheets**

There are two ways to consolidate data, either by position or category. Consolidation by position: The data in the source areas has the same order, and uses the same labels.Use this method to consolidate data from a series of worksheets, such as departmental budget worksheets that have been created from the same template. **How to merge worksheets to one**

#### **worksheet in Microsoft ...**

*How to Combine Two (Or More) Excel Spreadsheets Together* Compare Two Spreadsheets in the Same Workbook or Another Workbook Open the workbooks you want to compare. You cannot select to view another workbook if it is not already open. Click the View tab, in the Window group, and click the New Window button.

#### Compare And Merge Workbooks

If any workbook is protected, this feature will not allow that file to be compared. You need to unprotect it first then you can use it for comparison.

Conclusion. In the above guide, we have shared that what you can compare, how to compare, and what you cannot compare in Microsoft Excel's comparison feature. **Howto Compare Two Excel Workbooks? » WebNots** How to compare and merge a shared workbook in Excel 1. Let's first add the Compare and Merge Workbooks command: Click the File tab, and then select Options. Select as... 2. On the Quick Access toolbar, select as below; 3. If prompted, save the workbook. 4. In the Select Files to Merge into Current ... *How to Merge [Combine]*

### *Multiple Excel FILES into ONE WORKBOOK*

How to merge worksheets to one worksheet in Microsoft Excel 2016? Assume that you have a workbook with 2 worksheets (sheet2 , sheet3) which contains the name of the users in the cells f rom B3 and you are interested in merging it into a single worksheet. 1. First step for us would be to open the Microsoft Visual Basic for Application Window.

*Excel 2010: Merging Copies of a Shared Workbook* Compare and Merge is only

available after sending out a shared file with track changes switched on that Excel tracks and knows what is in both files It

places markers in both files and when the second file is returned, it Merging Workbooks *Easiest way* knows that they are linked and the *to COMBINE Multiple Excel* function becomes active so you can then **Leson 1656<del>1</del> Comparing and** *Files into ONE (Append data*

*Excel 2016 Tutorial Compare and Merge Workbooks Microsoft Training LessonExcel 2019 \u0026 365 Tutorial Compare and Merge Workbooks Microsoft Training*

Microsoft Excel 2016 Merge **Workbooks** 

Excel 2013 Tutorial Compare and Merge Workbooks Microsoft Training Lesson 16.5

Compare Merge Workbooks Create Master File**Excel 2010 Tutorial Compare and Merge Workbooks Microsoft Training** *from Folder) COMBINE Multiple Excel WORKBOOKS into One | ExcelJunction.com Excel 2007: Merge Workbooks* Learn Excel - Merge Workbooks - Podcast 2077 Learn Excel - Combine Workbooks With Common Column - Podcast 2216 Get Multiple Files Containing Multiple Sheets with Power Query *Excel Power Query Data Cleansing Part 3 Consolidate Workbooks Worksheets Using Power Query* Learn Excel - Combine 4 Sheets - Podcast 2178 Combine Data from Multiple Excel Files in a Single Excel Sheet

- Part 1 **Excel - Combine Data from Multiple Worksheets (Tabs) into One Master Tab Tutorial Compare two lists and highlight differences** How to compare two Excel Spreadsheets for differences 09 - Combine Excel Tables in the Same Workbooks Using Power Query (Append Method) 15.2 How to Merge data with Multiple click the "Compare and Merge Excel files in Power BI VLOOKUP with Multiple Excel files **Vlookup simply explained** Unit 8D 2 Compare and Merge Workbooks How to compare two Excel files for differences Merge \u0026 Compare Workbooks in Microsoft Excel *Work With Compare And Merge Workbook Command compare and merge Workbook in 2013 excel How to* 

Combine Excel Tables or Worksheets with Power Query Combine Data From Multiple Worksheets into a Single Worksheet in Excel How to Compare Two Excel Sheets (and find the differences) To then merge changes in copies of shared workbooks in Excel, Workbooks" button in the Quick Access toolbar. You can save the workbook, if prompted. In the "Select Files to Merge into Current Workbook" dialog box, select the copies of the workbook to merge into the open copy or original shared workbook.

**Consolidate data in multiple**

### **worksheets - Excel**

**work in excel?**

To see how this approach works on real-life data, let's consider the following example. Below is the Summary table that we want to populate with the item names and amounts by looking up the order number in West and East sheets:. First, we are going to pull the items. For this, we instruct the VLOOKUP formula to search for the order number in A2 on the East sheet and return the value from ... **Why doesn't compare and merge**

To compare and merge workbooks: Open a copy of the shared workbook. Click the Compare and Merge Workbooks command on the Quick Access toolbar. Compare and Merge Workbooks command If prompted, allow Excel to save your workbook. The Select Files to Merge into Current Workbook dialog box will appear. ...

## **How to compare and merge a shared workbook in Excel | Sage ...**

Open the primary version the shared workbook. Click the Compare and Merge Workbooks command on the Quick Access toolbar. In the

dialog box that appears, select workbook that you want to a copy of the shared workbook that you want to merge. To select several copies, hold the Shift key while clicking the file names, and then click OK. *VLOOKUP across multiple sheets in Excel with*

### *examples*

The easiest method to merge Excel spreadsheets is to simply take the entire sheet and copy it from one workbook to another. To do this, start off by opening both Excel workbooks. Then, switch to the

copy several sheets from. Merge Changes in Copies of Shared Workbooks in Excel ... Excel 2016 Tutorial Compare and Merge Workbooks Microsoft Training Lesson *Excel 2019 \u0026 365 Tutorial Compare and Merge Workbooks Microsoft Training*

Microsoft Excel 2016: Merge **Workbooks** Excel 2013 Tutorial Compare and Merge Workbooks Microsoft Training Lesson 16.5

Compare Merge Workbooks Create Master File**Excel 2010** **Tutorial Compare and Merge** *Consolidate Workbooks* **Workbooks Microsoft Training** *Worksheets Using Power* Merging Workbooks *Easiest way to COMBINE Multiple Excel Files into ONE (Append* Excel Files in a Single Excel *data from Folder) COMBINE Multiple Excel WORKBOOKS into One | ExcelJunction.com Excel 2007: Merge Workbooks* Learn Excel **highlight differences** How to - Merge Workbooks - Podcast 2077 Learn Excel - Combine Workbooks With Common Column - Podcast 2216 Get Multiple Files Containing Multiple Sheets with Power Query *Excel Power Query Data Cleansing Part 3*

**Lesson 16.5** 61 Comparing and *Query* Learn Excel - Combine 4 Sheets - Podcast 2178 Combine Data from Multiple Sheet - Part 1 **Excel - Combine** Microsoft Excel *Work With* **Data from Multiple Worksheets** *Compare And Merge* **(Tabs) into One Master Tab Tutorial Compare two lists and** *and merge Workbook in 2013* compare two Excel Spreadsheets for differences  $\Theta$ - Combine Excel Tables in the Same Workbooks Using Power a Single Worksheet in Excel Query (Append Method) 15.2 How to Merge data with Multiple Excel files in Power BI **How to compare two Excel** | VLOOKUP with Multiple

Excel files **Vlookup simply explained** Unit 8D 2 Compare and Merge Workbooks How to compare two Excel files for differences Merge \u0026 Compare Workbooks in *Workbook Command compare excel* How to Combine Excel Tables or Worksheets with Power Query Combine Data From Multiple Worksheets into How to Compare Two Excel Sheets (and find the differences) **files or sheets for differences**

### Create a new worksheet. Click OK.

on the Data tab and then click *Merge copies of a Shared* on Consolidate. In the Function *Workbook - Office Support* section, choose Sum. In the Reference section choose your spreadsheet in order to be able to access your data.

#### **How to compare two sheets in same workbook or different ...**

On the Quick Access Toolbar, click Compare and Merge Workbooks If prompted, save the you'll get a preview of this workbook. In the Select Files to Merge into Current Workbook dialog box, click the copy of the workbook that contains the changes you want to merge. To merge multiple copies at the same List all differences between time, hold down Ctrl or Shift and click the file names, then click

Now, you need to combine data from these files and for this click on "Combine & Edit". From here, the next thing is to select the table in which you have data in all the workbooks and yes, at the side of the window. Once you select the table, click OK.

two sheets in the same workbook 1. Open the workbook which contains the sheets you want to compare and create a new sheet. See screenshot: 2. In the new sheet, select a blank cell, for instance, A1, and type this  $formula = IF (Sheet1!A1 < >$ Sheet7!A1,... 3. Then drag  $the$